# **Notice d'utilisation**

# **Boîtier de contrôle SPRAYCONTROL**

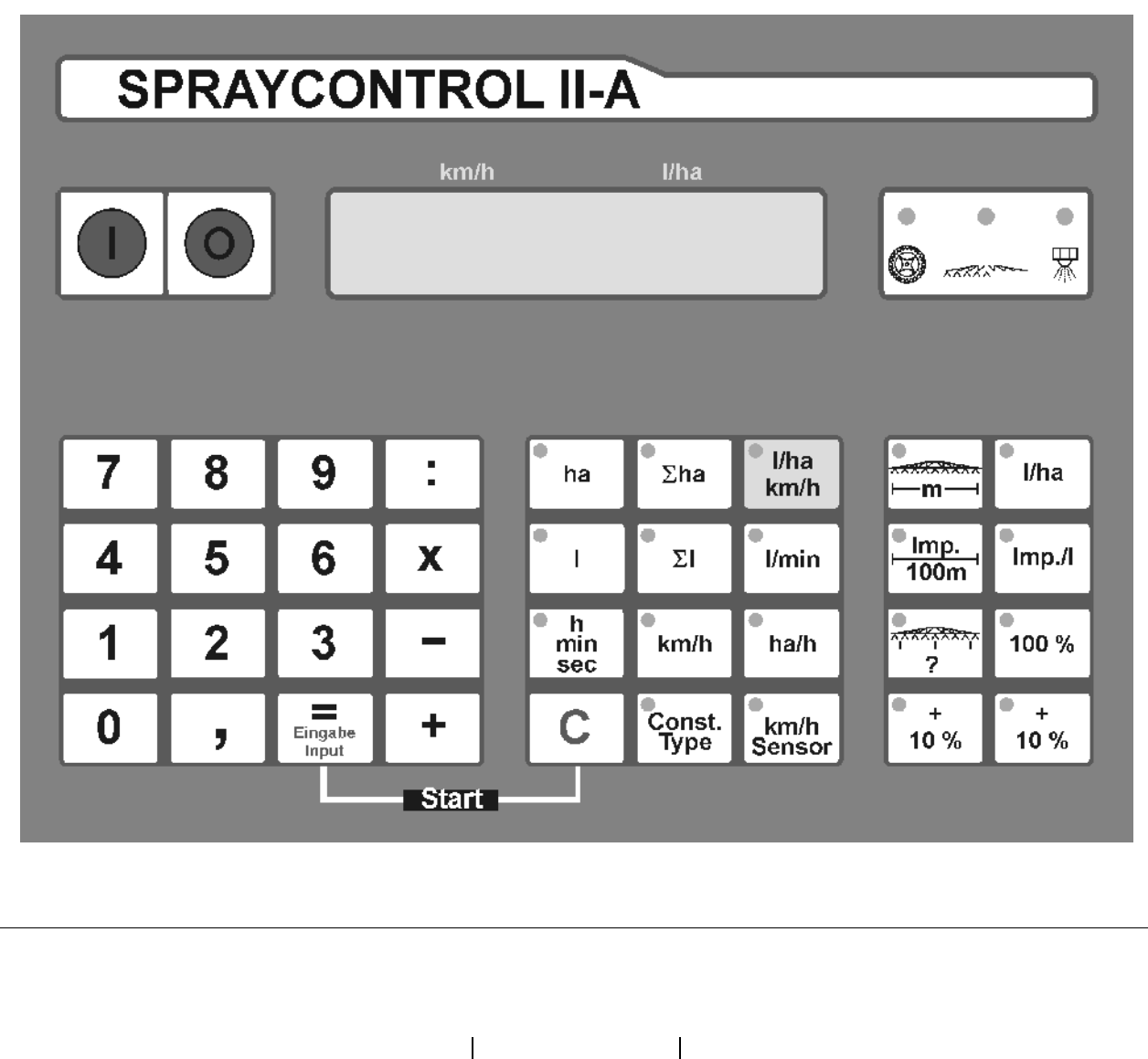

MG 872 SB 235 (F) 07.01 SB 235 (F) 07.01<br>Imprimé en Allemagne

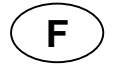

**Avant la mise en route, veuillez lire attentivement la présente notice d'utilisation ainsi que les consignes de sécurité qu'elle contient!**<br>Trité qu'elle contient!

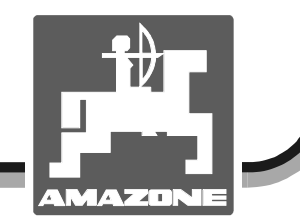

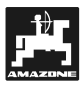

**Copyright** © 2001 AMAZONEN-WERKE H. DREYER GmbH & Co. KG D-49502 Hasbergen-Gaste Germany Tous droits réservés

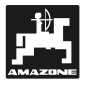

Dès réception de l'appareil, vérifiez qu'il n'a subi aucun dommage au transport et qu'il n'y a aucun manquant ! Seules les réclamations immédiates auprès du transporteur permettent de préserver vos droits de recours en dédommagement. Veuillez vérifier que toutes les pièces mentionnées cidessous ont bien été fournies.

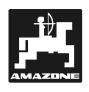

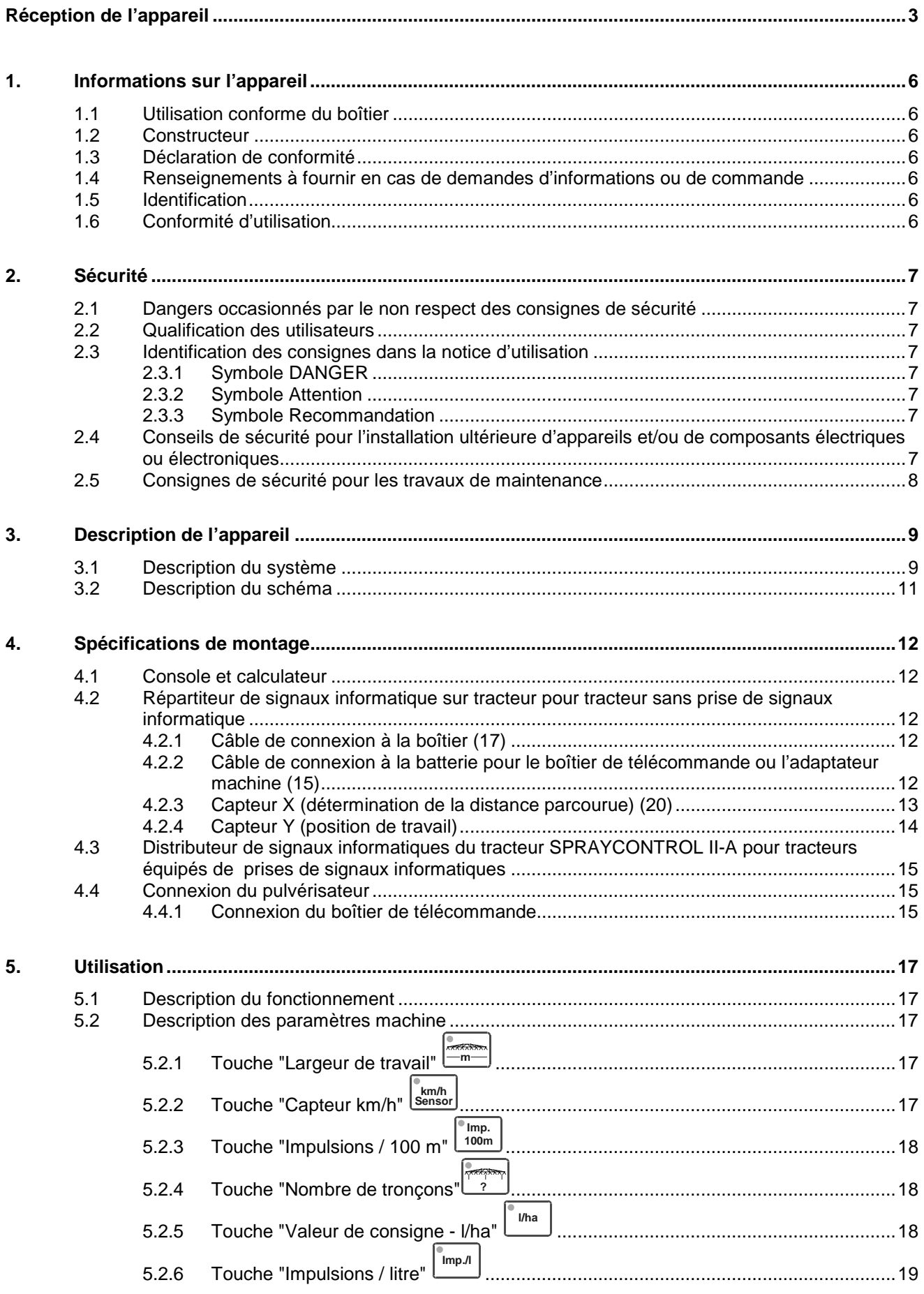

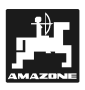

 $6.$ 

 $\overline{7}$ .

 $8.$ 

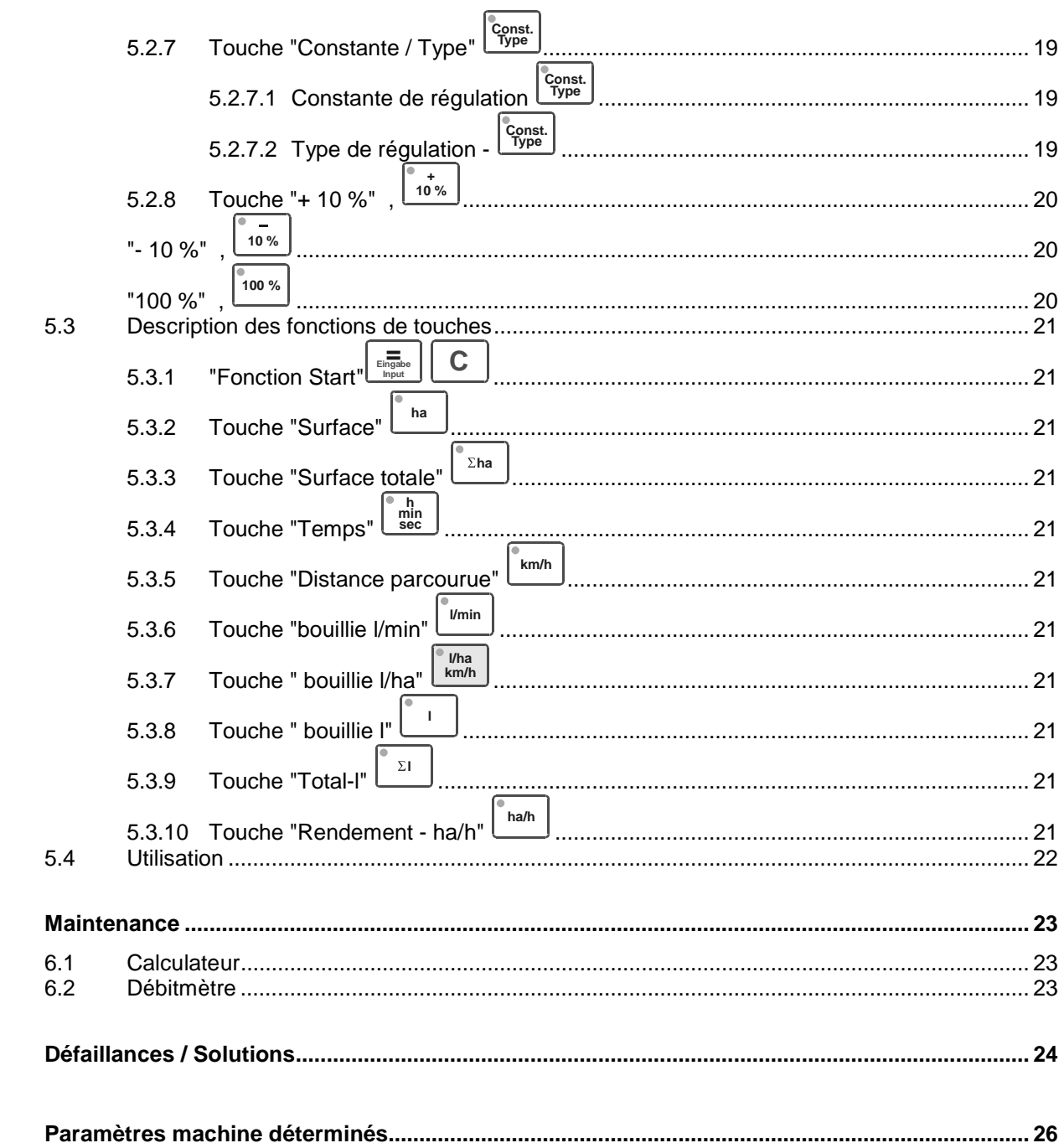

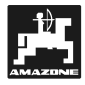

#### **1. Informations sur l'appareil**

#### **1.1 Utilisation conforme du boîtier**

**Le boîtier SPRAYCONTROL II-A** peut être couplé avec les pulvérisateurs AMAZONE UG, UF et tous les pulvérisateurs BBG, il permet d'assurer les fonctions d'affichage, de surveillance et de régulation.

#### **1.2 Constructeur**

AMAZONEN-Werke, H. Dreyer GmbH & Co. KG,

Postfach 51, D-49202 Hasbergen-Gaste.

#### **1.3 Déclaration de conformité**

**Le boîtier SPRAYCONTROL II-A** satisfait aux exigences de la directive sur la compatibilité électromagnétique 89/336/CEE.

#### **1.4 Renseignements à fournir en cas de demandes d'informations ou de commande**

En cas de commande de pièces de rechange, veuillez indiquer systématiquement le numéro machine du boîtier **SPRAYCONTROL II-A**.

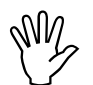

**OU point de vue technique, la sécurité ne<br>peut être garantie, en cas de réparation,<br>que par l'emploi exclusif de pièces de peut être garantie, en cas de réparation, rechange d'origine AMAZONE. L'utilisation de pièces provenant d'un autre fournisseur peut avoir pour conséquence l'exclusion de tout recours en garantie pour les dommages pouvant en résulter!**

#### **1.5 Identification**

Plaque du constructeur apposée sur le boîtier

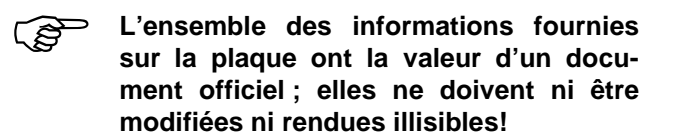

#### **1.6 Conformité d'utilisation**

**Le boîtier SPRAYCONTROL II-A** est destiné exclusivement à assurer les fonctions d'affichage, de surveillance et de régulation, il est utilisé dans le domaine agricole avec les pulvérisateurs AMAZONE.

Toute utilisation sortant du cadre défini ci-dessus est considérée comme non conforme. Les dommages qui pourraient en résulter ne sont pas garantis par le constructeur. L'utilisateur assume légalement l'entière responsabilité des conséquences qui peuvent en découler.

On entend également par utilisation appropriée et conforme, le respect de toutes les consignes et recommandations du constructeur concernant les conditions d'utilisation, de maintenance et de remise en état ainsi que l'utilisation exclusive de **pièces de rechange d'origine AMAZONE.**

**Le boîtier SPRAYCONTROL II-A** ne doit être utilisé, entretenu et réparé que par du personnel formé à cet effet et averti des risques inhérents.

Respectez toutes les réglementations en matière de prévention des accidents du travail ainsi que toutes les autres règles générales de sécurité sur le plan technique, médical et de la sécurité routière.

Malgré tous les soins apportés lors de la fabrication de nos machines et même en les utilisant de façon conforme, des variations de débit ne peuvent pas être exclues. Ces phénomènes peuvent par exemple avoir pour origine:

- une dérive.
- des bourrages (par ex. par des corps étrangers, des dépôts, etc.).
- des inégalités du sol.
- une usure des pièces d'usure.
- un endommagement causé par des effets extérieurs.
- des régimes d'entraînement et des vitesses de travail inadaptés.
- un mauvais réglage de la machine (attelage mal réalisé).

Vérifiez avant et pendant l'utilisation que votre appareil fonctionne correctement et que la machine à laquelle il est connecté assure une précision de débit suffisante.

Tout dommage qui ne s'est pas produit sur le boîtier **SPRAYCONTROL II-A** lui-même est exclu de plein droit, de même que tout recours en dommages et intérêts. En conséquence le constructeur exclut toute responsabilité pour pertes sur récolte, provoquées par des erreurs de pulvérisation. Des modifications apportées unilatéralement sur le boîtier

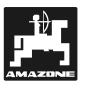

**SPRAYCONTROL II-A** peuvent provoquer des pertes sur récolte et excluent automatiquement la responsabilité du fournisseur pour ces dommages.

#### **2. Sécurité**

Cette notice d'utilisation contient des consignes fondamentales qui doivent être respectées pour réaliser l'attelage, le travail et la maintenance. L'utilisateur doit donc impérativement lire attentivement la présente notice d'utilisation avant l'utilisation et la mise en route de l'appareil. Cette notice doit toujours rester accessible, à portée de main de l'utilisateur.

Respectez et suivez scrupuleusement les consignes de sécurité de la présente notice d'utilisation.

#### **2.1 Dangers occasionnés par le non respect des consignes de sécurité**

Le non respect des consignes de sécurité peut

- Avoir des conséquences dangereuses pour les personnes, l'environnement et la machine.
- Avoir pour conséquence la perte de tout recours.

Le non respect des consignes de sécurité peut aussi par exemple:

- représenter des risques de blessures corporelles car la largeur de travail n'est pas protégée.
- Entraîner l'arrêt des fonctions vitales de la machine.
- Contrecarrer des méthodes prescrites pour assurer la maintenance et la remise en état.
- Provoquer des lésions corporelles, d'origine mécanique ou chimique.
- Polluer l'environnement par des fuites d'huile hydraulique.

#### **2.2 Qualification des utilisateurs**

L'appareil ne doit être utilisé, entretenu et réparé que par du personnel formé à cet effet et averti des risques inhérents.

#### **2.3 Identification des consignes dans la notice d'utilisation**

#### **2.3.1 Symbole DANGER**

Les consignes de sécurité contenues dans cette notice d'utilisation et dont le non respect peut mettre en danger les personnes, sont repérées au moyen du triangle normalisé symbolisant un danger (selon la norme DIN 4844-W9)

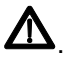

#### **2.3.2 Symbole Attention**

Les consignes de sécurité dont le non respect peut présenter des risques pour la machine et son fonctionnement sont repérées au moyen du symbole Attention

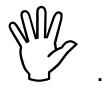

#### **2.3.3 Symbole Recommandation**

Les recommandations concernant les particularités spécifiques à la machine, dont il faut tenir compte pour travailler correctement avec la machine sont signalées par le symbole suivant

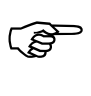

#### **2.4 Conseils de sécurité pour l'installation ultérieure d'appareils et/ou de composants électriques ou électroniques**

La machine est équipée de composants et de pièces électroniques, dont le fonctionnement peut être influencé par les émissions électromagnétiques provenant d'autres appareils. De telles influences peuvent mettre en danger les personnes si les conseils de sécurité suivants ne sont pas respectés.

En cas d'installation ultérieure de dispositifs et/ou de composants électriques ou électroniques dans la machine, avec branchement au circuit électrique, l'utilisateur doit vérifier de lui-même que l'installation ne provoque pas d'interférences au niveau de l'électronique du tracteur ou sur d'autres composants.

l est surtout indispensable de s'assurer que les composants électriques et électroniques installés après, satisfont à la réglementation de compatibilité élec-

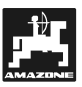

tromagnétique 89/336/CEE dans sa version actuelle et portent le sigle CE.

Pour le montage ultérieur de systèmes de communication mobile (par ex. radio, téléphone), il faut impérativement satisfaire aux exigences suivantes:

Seuls les appareils homologués et répondant aux réglementations nationales en vigueur (par ex. homologation BZT en Allemagne) pourront être mis en place.

L'appareil doit être installé fixe.

L'utilisation de portables ou d'appareils mobiles dans la cabine du véhicule est admise uniquement en cas d'utilisation d'une antenne extérieure installée fixe.

Monter la partie émettrice à un endroit éloigné de l'électronique du véhicule.

Lors de la pose de l'antenne, respecter les règles d'installation et réaliser une bonne mise à la masse entre l'antenne et la masse du véhicule.

Pour le câblage et l'installation et pour le courant absorbé maximal admis, respecter en plus les consignes de montage du fabricant machine.

#### **2.5 Consignes de sécurité pour les travaux de maintenance**

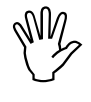

**Avant tout travail sur l'installation élection**<br>trique et avant tout travail de soudure<br>sur le tracteur ou sur la machine attelée, **trique et avant tout travail de soudure sur le tracteur ou sur la machine attelée, débranchez toutes les connexions allant vers le SPRAYCONTROL II-A.**

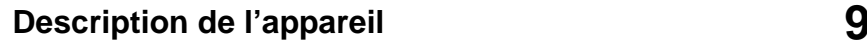

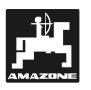

### **3. Description de l'appareil**

#### **3.1 Description du système**

Le boîtier **SPRAYCONTROL II-A** peut être utilisé sur le pulvérisateur comme appareil de régulation entièrement automatique. L'appareil réalise une régulation du débit en fonction de la surface, dépendante de la vitesse instantanée et de la largeur de travail.

Le calcul du débit instantané, de la vitesse, de la surface traitée, de la surface totale, du volume pulvérisé, et du volume total, du temps de travail et de la distance parcourue est réalisé en continu.

L'appareil est composé du **calculateur** (1), de la **console** (10 - 14), et du **distributeur de signaux informatiques du tracteur** (16) avec le capteur **arbre à cardan/roue** (20) pour déterminer la distance parcourue.

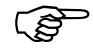

**Un capteur radar peut être installé pour déterminer la vitesse sans patinage.**

Le **distributeur de signaux informatiques du tracteur** (16) avec le branchement à la **prise de connexion signaux informatiques du tracteur** (22) ne comprend aucun capteur. Les signaux sont réceptionnés par la prise de connexion signaux informatiques du tracteur.

Le raccordement du pulvérisateur est réalisé par le boîtier de contrôle, par l'entremise du connecteur machine sur le SPRAYCONTROL.

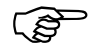

 **Le boîtier SPRAYCONTROL II-A peut être utilisé en tant que compteur d'hectares pour d'autres travaux. Le capteur Y (position de travail) (18) est branché sur le distributeur de signaux (16) en utilisant un connecteur 3 pôles.**

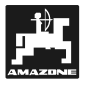

Vue d'ensemble

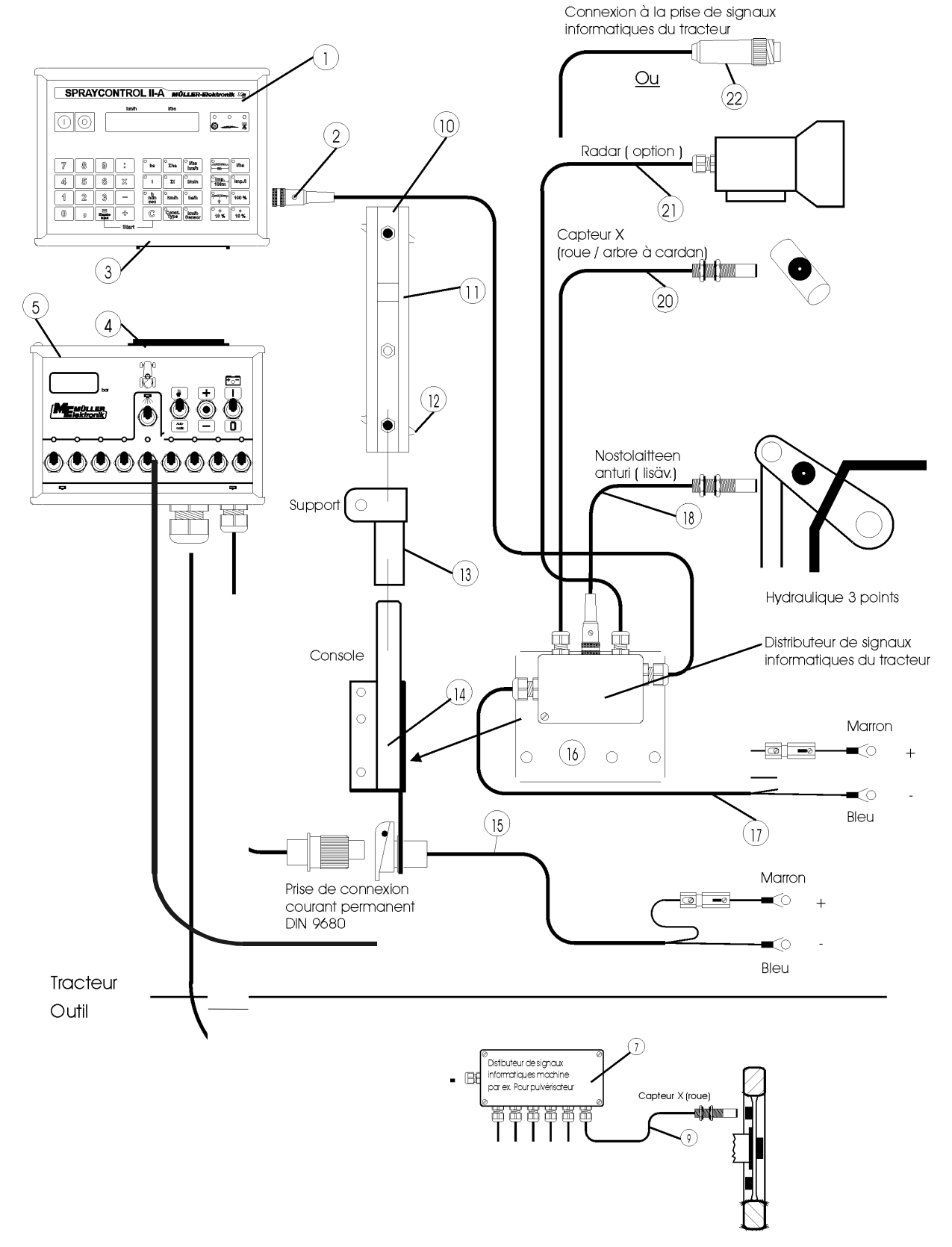

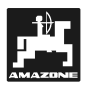

#### **3.2 Description du schéma**

- 1 Boîtier SPRAYCONTROL II-A.
- 2 Prise de connexion au tracteur (sur l'arrière) raccord distributeur de signaux informatiques du tracteur avec les capteurs spécifiques au tracteur.
- 3 Connecteur machine sur la connexion au boîtier de télécommande SPRAYCONTROL II-A.
- 4 Prise de connexion machine sur le boîtier de télécommande, liaison au boîtier SPRAYCONTROL II-A
- 5 Boîtier de télécommande Unité de commande de la machine attelée (par ex. pulvérisateur) avec connexion au boîtier SPRAYCONTROL II-A
- 7 Distributeur de signaux informatiques machine / faisceau de câbles groupement des connexions de capteur et des composants de réglage sur la machine.
- 9 Capteur X (roue) 6m capture des impulsions de distance sur le pulvérisateur traîné.
- 10 Barrette de fixation pour le boîtier SPRAYCONTROL II-A et le boîtier de télécommande.
- 11 Rainure de guidage pour le boîtier SPRAYCONTROL II-A et le boîtier de télécommande.
- 12 Vis de blocage pour la fixation du boîtier et du boîtier de télécommande.
- 13 Support S (y compris barrette de fixation (10)) élément support pour la barrette de fixation.
- 14 Console de base montée sur la cabine du tracteur. Logement du support avec barrette de fixation et câble de connexion à la batterie pour boîtier de télécommande.
- 15 Câble de connexion à la batterie pour l'alimentation en tension du boîtier de télécommande, branchement sur la batterie 12 Volts.
- 16 Distributeur de signaux informatiques S tracteur boîtier de connexion des capteurs spécifiques au tracteur et du câble de connexion à la batterie.
- 17 Câble de connexion à la batterie pour l'alimentation en tension du boîtier SPRAYCONTROL.
- 18 Capteur Y (position de travail) pour détecter la position de travail (par ex. sur l'hydraulique 3 points).
- 20 Capteur X (arbre à cardan / roue) pour détecter la vitesse, capture des impulsions sur l'arbre à cardan ou sur la roue avant du tracteur.
- 21 Radar pour déterminer la vitesse sans patinage.
- 22 Connecteur pour prise de signaux informatiques du tracteur capture des signaux par les capteurs déjà installés sur le tracteur.

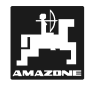

### **4. Spécifications de montage**

#### **4.1 Console et calculateur**

 $\mathbb{Q}$  **La console de base (14) doit être mon-tée à droite du conducteur, à portée de vue et de main du conducteur. Elle ne doit pas être soumise aux vibrations et doit être montée conductrice sur la cabine. La distance par rapport à l'appareil radio ou à l'antenne radio doit être d'au moins 1 m.**

Le **support** (13) est enfiché sur le tube de la console de base.

La **barrette de fixation** (10) est montée sur le support. Le **boîtier SPRAYCONTROL II-A** (1) est inséré par le haut sur la barrette et fixé avec la vis à ailettes.

L'angle optimal de visualisation de l'écran d'affichage se situe entre 45° et 90°, depuis le bas. Il se règle en pivotant la console.

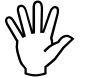

**Il est impératif de vérifier que le boîtier<br>du calculateur (1) ait une liaison<br>conductrice vers le châssis du tracteur du calculateur (1) ait une liaison par l'entremise de la console (10 - 14). Lors du montage, enlevez la peinture au niveau des points de montage**

#### **4.2 Répartiteur de signaux informatique sur tracteur pour tracteur sans prise de signaux informatique**

Le **câble de connexion à la batterie** (du calculateur (17)) et les capteurs (18 - 21) sont connectés au **distributeur de signaux du tracteur** (16). Le capteur X (20) (arbre à cardan/roue) fait partie de l'équipement de série.

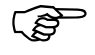

 **Le capteur Y (18) (position de travail) et le radar (21) sont faciles à installer ultérieurement.**

Le **répartiteur de signaux informatiques du tracteur** (16) est vissé directement avec la plaque de fixation sur la console de base ou sur un autre emplacement du tracteur.

Si le boîtier **SPRAYCONTROL II-A** est exclusivement utilisé sur un pulvérisateur traîné, le répartiteur de signaux informatiques sur le tracteur n'est pas nécessaire. L'alimentation en tension est réalisée par le boîtier de distribution. Les impulsions

permettant de mesurer la distance parcourue sont prises sur la roue du pulvérisateur traîné.

#### **4.2.1 Câble de connexion à la boîtier (17)**

La tension de service est de **12 V,** prélevée directement sur la batterie ou le démarreur 12 Volts. Le **câble** (17) doit être posé avec soins et doit être raccourci si nécessaire. La languette du câble de mise à la masse (bleu) et l'embout du câble + (marron) doivent être montés avec une pince adaptée. La languette du câble + se trouve dans la borne de connexion du porte-fusible.

$$
marron = + 12 Volt
$$
  

$$
bleu = Masse
$$

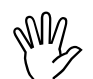

 **Le pôle moins de la batterie doit être relié au châssis du tracteur.**

- **4.2.2 Câble de connexion à la batterie pour le boîtier de télécommande ou l'adaptateur machine (15)**
- **PERENT La prise de connexion est montée sur la console de base en utilisant les vis fournies. Le branchement électrique et réalisé comme décrit sous 4.2.1.**

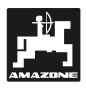

#### **4.2.3 Capteur X (détermination de la distance parcourue) (20)**

- **Montage sur l'Unimog (Unimog sans prise de signaux informatiques)**
- **B L'Unimog dispose d'un adaptateur tachymétrique. Dévissez l'arbre tachymétrique au niveau de la boite de vitesses pour y visser l'adaptateur fourni.**

L'arbre lubrifié avec de la graisse multi-usages avec les solénoïdes est mis en place avec la fourchette vers le bas.

L'arbre tachymétrique est vissé sur l'extrémité libre de l'adaptateur.

• **Montage sur tracteur 4 roues motrices et MB-Trac:**

Le collier de flexible avec aimant est monté sur l'arbre à cardan.

- $\mathbb{R}^2$  **Le capteur doit être à une distance située entre 5 et 10 mm, dirigé vers l'aimant. Il doit être monté de façon à ne pas être soumis aux vibrations.**
- **Montage sur tracteur 2 roues motrices:**
- <u>(ຊຸ</u> **Les aimants sont montés dans l'auget de roue, en utilisant les vis V4A fournies. Elles doivent être réparties de façon régulière sur le pourtour.**

Le nombre de aimants dépend de la taille de la roue.

La distance parcourue d'une impulsion à l'autre ne doit pas dépasser 60 cm.

> Calcul: Circonférence de la roue ÷ 60 cm = nombre d'aimants

Par ex.: 256 cm  $\div$  60 cm = 4,27 = 5 solénoïdes minimum

8 **Le capteur doit être monté sur le palier de fusée en utilisant le support fourni, de façon à ce que l'extrémité du capteur soit vers les aimants. La distance doit se situer entre 5 et 10 mm.**

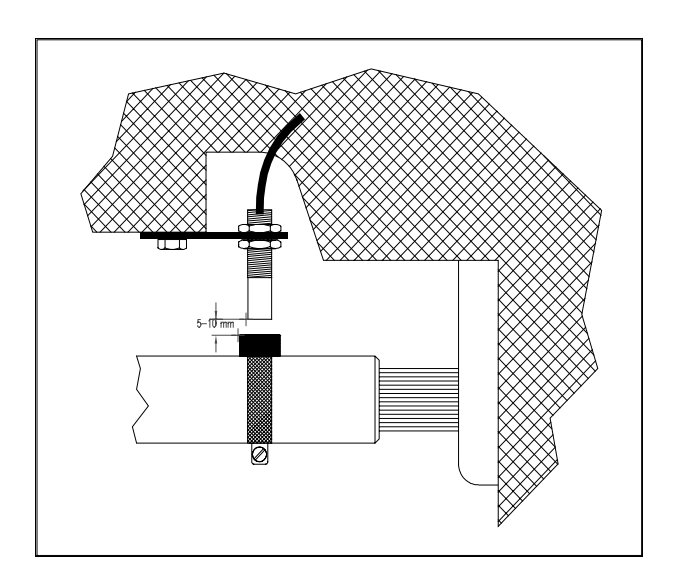

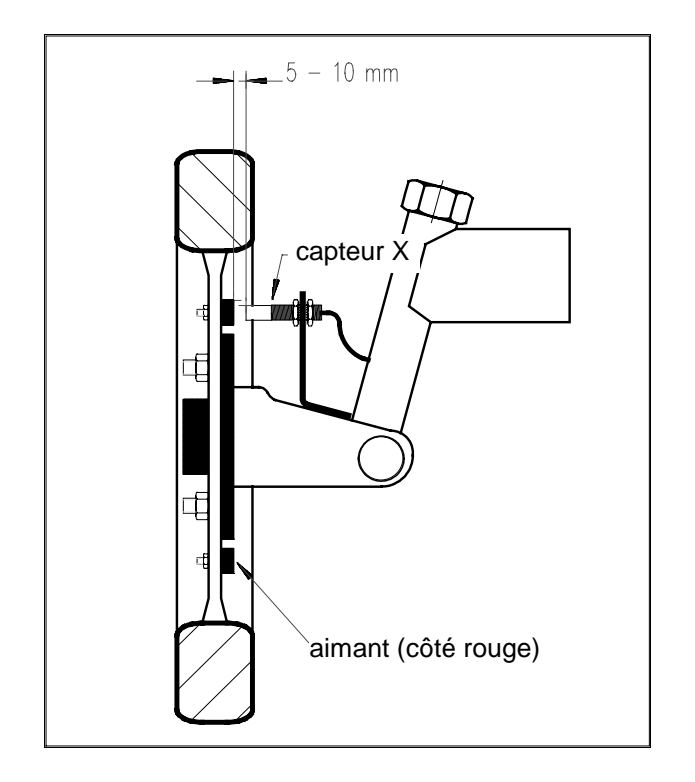

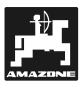

#### **4.2.4 Capteur Y (position de travail)**

Le capteur Y (18) est branché sur le répartiteur de signaux informatiques du tracteur (16) en utilisant la douille 3 pôles. Ce capteur permet de déterminer la position de travail, par ex. lors de la préparation du sol ou de l'arrachage des betteraves avec les socs. S'il y a un boîtier, le boîtier de contrôle est informé de la position de travail par l'entremise de la prise de connexion à la machine (4), le capteur dans ce cas est sans fonction.

**PED L'aimant est monté sur une partie de la machine en utilisant la vis V4A fournie, pour que sa position se modifie de la position de transport à la position de travail. Le capteur est installé sur une partie opposée, fixe du véhicule. En position de travail, l'aimant doit se trouver devant le capteur. La diode lumineuse "Position de travail" s'allume sur le boîtier de contrôle.**

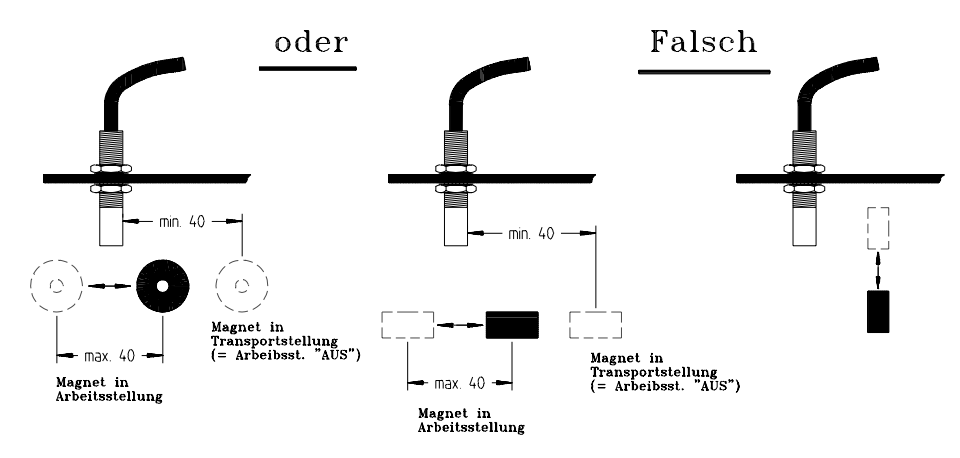

**15 Si la partie machine à surveiller se déplace en position de travail de plus de 4 cm devant le commutateur magnétique, un deuxième aimant est monté dans le sens de déplacement du solénoïde. Si l'on amène la machine en position de transport, le solénoïde doit être à au moins 40 mm du commutateur magnétique.**

Exemple: hydraulique trois points du tracteur

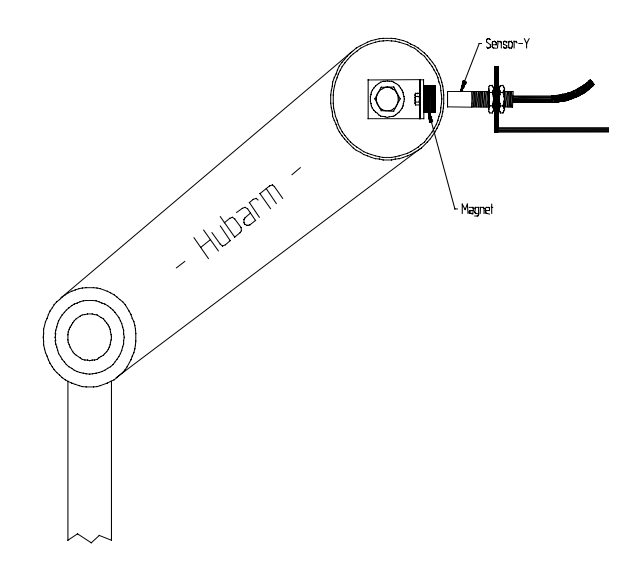

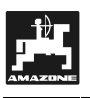

**4.3 Distributeur de signaux informatiques du tracteur SPRAYCONTROL II-A pour tracteurs équipés de prises de signaux informatiques**

L'installation du capteur X est superflue dans ce cas. Le **SPRAYCONTROL II-A** est connecté sur la prise de signaux informatiques du tracteur en utilisant le **câble d'adaptation** (22).

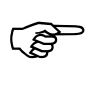

**Le boîtier est monté sur la console de base, comme indiqué au point 4.2.**

 $\mathbb{Q}$ 

 **Les câbles de connexion à la batterie sont connectés comme indiqué aux points 4.2.1. et 4.2.2..**

**R** 

 **Le signal "Position de travail" de la prise de signaux informatiques du tracteur est évaluée par le calculateur uniquement s'il n'y a pas de boîtier de télécommande connecté.**

#### **4.4 Connexion du pulvérisateur**

Le pulvérisateur attelé ou porté derrière le tracteur est connecté par le biais du **connecteur machine 48 pôles** (3 + 4). Le calculateur reçoit les informations des capteurs, des commutateurs de tronçonnement et du commutateur principal par le biais de ce connecteur. La régulation de la machine est également réalisée par le biais de ce connecteur.

#### **4.4.1 Connexion du boîtier de télécommande**

Le boîtier de télécommande (5) est coulissé sur la barrette de fixation et connecté sur le calculateur puis fixé avec la vis à ailettes (12).

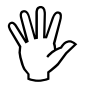

**Il est impératif de vérifier que le<br>connecteur machine (3) s'enclenche<br>bien dans la douille (4). connecteur machine (3) s'enclenche bien dans la douille (4).**

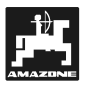

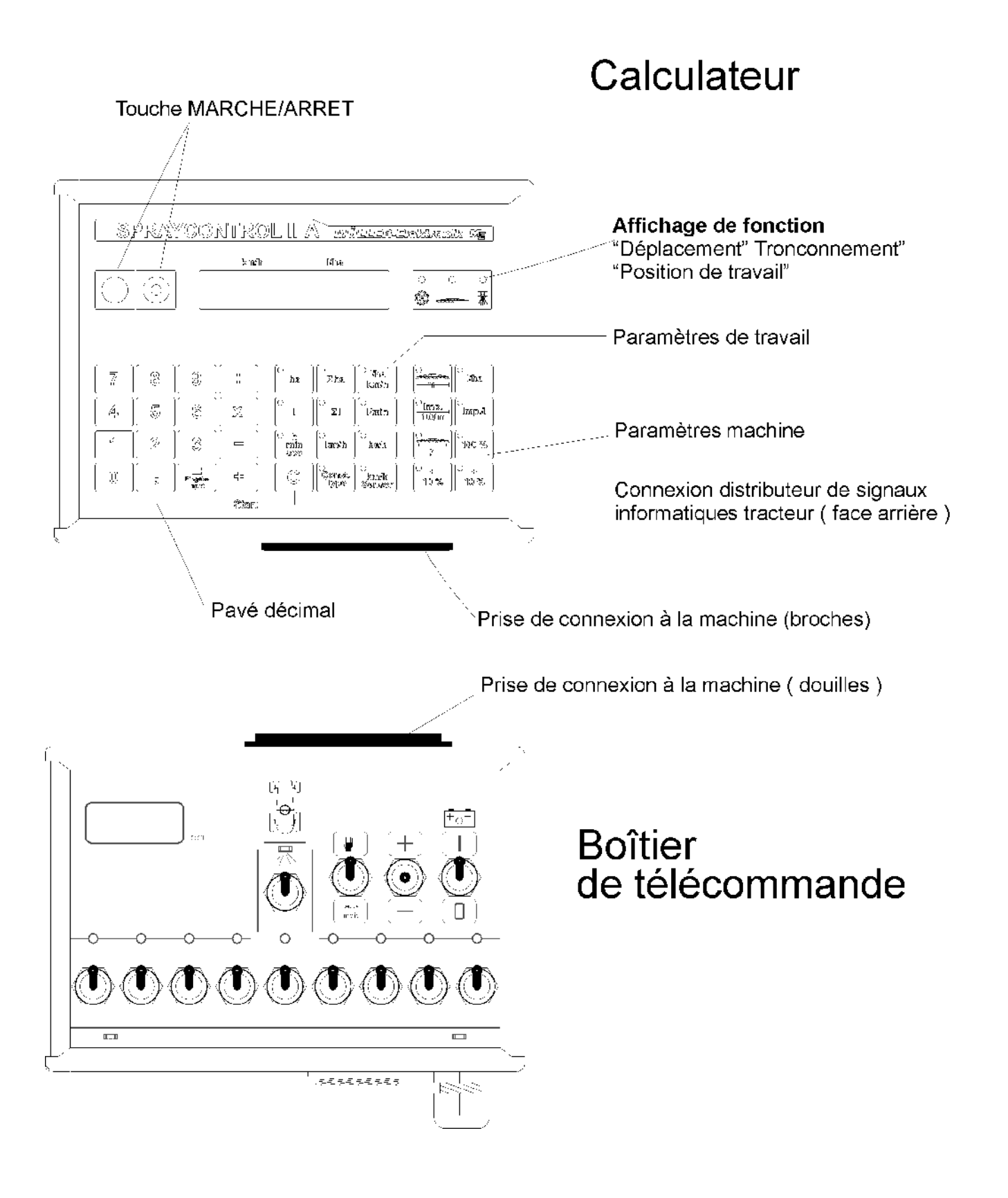

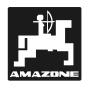

#### **5. Utilisation**

#### **5.1 Description du fonctionnement**

- **Ecran**
- <u>ිලි</u> Le SPRAYCONTROL II-A dispose<br>d'un affichage numérique à 8 posi**tions. Au cours du travail, un coup d'œil suffit pour lire la vitesse instantanée (km/h) et le débit (l/ha).**

L'écran affiche les données machine et les données de travail sélectionnées.

Une touche « Marche » « Arrêt » se trouve à gauche, à côté de l'écran.

A droite se trouvent les témoins lumineux "impulsions pour la distance parcourue" (roue / arbre à cardan / radar) "tronçonnement" et "position de travail".

**PED** 

Le témoin "tronçonnement" s'allume<br>
si un ou plusieurs tronçons sont dé**connectés. Le témoin lumineux position de travail doit s'allumer lorsque la pulvérisation est en cours.**

#### • **Pavé décimal**

Le pavé décimal permet d'utiliser les 4 types d'opération. Il sert également à entrer les paramètres machine.

#### • **Paramètres de travail**

Ce bloc de touches permet d'appeler les données souhaitées.

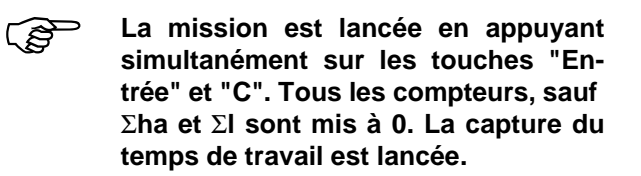

#### • **Paramètres machine**

Ce bloc de touches permet de transmettre les paramètres machine au calculateur.

**1959 Les touches "+/- 10% " permettent de moduler le débit en paliers de 10 %, en référence à la valeur de consigne.**

#### **5.2 Description des paramètres machine**

Avant de mettre l'appareil en service, il faut introduire les paramètres spécifiques à la machine:

#### **5.2.1 Touche "Largeur de travally**

Cette touche permet d'introduire la largeur de travail

- Appuyez sur la touche "largeur de travail"
- La valeur est introduite par le pavé décimal
- Appuyez sur la touche "Entrée" (=)

## **5.2.2 Touche "Capteur km/h" km/h Sensor**

Le **SPRAYCONTROL II-A** dispose de 3 entrées pour déterminer la distance parcourue. Les capteurs X, roue / arbre à cardan et radar peuvent être connectés sur le distributeurs de signaux informatiques du tracteur et le capteur X peut être connecté sur le distributeur de signaux informatiques machine (roue du pulvérisateur).

**1900 Au cours du travail, le SPRAYCONTROL II-A ne peut évaluer qu'un seul capteur.**

La touche "capteur km/h" permet de faire un choix.

- Introduction d'un
	- 1 = capteur roue/arbre à cardan
	- $2 =$  radar
	- 3 = roue-pulvérisateur traîné

La valeur d'étalonnage "Impulsions/100 m" peut être enregistrée pour les 3 entrées.

#### డి - **Le choix du capteur peut être commuté au cours du déplacement.**

- Choix du capteur (par ex. roue/arbre à cardan)
	- Appuyez sur la touche "capteur km/h"
	- Appuyez sur la touche "1"
	- Appuyez sur la touche "Entrée".

**Imp. 100m**

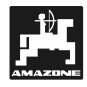

**5.2.3 Touche "Impulsions / 100 m"** 

**P Cette touche permet d'introduire le**<br>nombre d'impulsions que le capteur **installé (voir 5.2.2.) fournit au calculateur.**

Il y a deux possibilités d'introduction:

- 1 La valeur Impulsions / 100 m est connue
	- Appuyez sur la touche "Impulsions / 100 m"
	- Introduisez la valeur par le pavé décimal
	- Appuyez sur la touche "Entrée" (=)

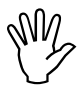

#### **Avant d'introduire les impulsions/100**<br>
sélectionnez le capteur souhaité (voir<br>
5.2.2.) ! **sélectionnez le capteur souhaité (voir 5.2.2.) !**

- 2 La valeur Impulsions / 100 m est inconnue
	- Mesurez dans le champ une distance de 100 m. Repérez le début et la fin du parcours
	- Avancez le tracteur jusqu'à la marque de départ
	- Appuyez simultanément sur les touches "Impulsions / 100 m" et "C"
	- Effectuez le parcours 100 m, le calculateur compte les impulsions
	- Appuyez sur la touche "Entrée" (=)
- (& **Le SPRAYCONTROL II-A sélectionne automatiquement l'entrée sur laquelle le capteur est connecté. S'il y a plusieurs capteurs installés (par ex. arbre à cardans et roue du pulvérisateur traîné) les impulsions/100 m sont enregistrées par les deux capteurs. Le capteur ayant la priorité la plus élevée sera automatiquement sélectionné. C'est le capteur "rouepulvérisateur traîné" qui a la priorité la plus élevée puis roue/arbre à cardan.**

## **5.2.4 Touche "Nombre de tronçons" ?**

Cette touche permet d'introduire le nombre de tronçons (max. 12) et le nombre de buses du tronçon correspondant.

La numérotation des tronçons se fait de gauche à droite, dans le sens de l'avancement.

Au cours de l'introduction des données, la partie gauche de l'écran affiche le tronçonnement et la partie droite le nombre de buses.

Procédure:

- Appuyez sur la touche "Nombre de tronçons"
- Un 1 (tronçon 1) s'affiche à gauche et le nombres de buses introduit s'affiche à droite
- Si la valeur doit être modifiée, introduire la nouvelle valeur en utilisant le pavé décimal.
- Appuyez sur la touche "Entrée" La valeur est ainsi entrée en mémoire. Un 2 (tronçon 2) apparaît sur la partie gauche de l'écran. Si la valeur (nombre de buses) est correcte sur la partie droite de l'écran, le tronçon 3 est sélectionné en appuyant sur la touche "Entrée". Cette procédure peut être répétée jusqu'à 12 tronçons. Ensuite c'est le nombre total de buses qui s'affiche.

Si le pulvérisateur a par ex. 5 tronçons, il vous faudra introduire un 0 lorsque le tronçon 6 s'affiche. Le calculateur définit automatiquement les tronçons 7 à 12 sur 0. Le calculateur suppose dans ce cas 5 tronçons.

#### **5.2.5 Touche "Valeur de consigne - l/ha" l/ha**

Cette touche permet d'assigner à l'ordinateur le débit souhaité. Si le commutateur est sur la position Automatique, l'électronique régule automatiquement la pression et donc le débit. Le processus de régulation peut être observé sur l'affichage "+" et "-".

<u>ිකි</u> **Si la valeur assignée n'est pas at-teinte, suite à une défaillance (par ex. cuve vide), le signal sonore retentit et les témoins lumineux "+" et "-" des touches 10 % s'allument tous les deux.**

Introduire la valeur "l/ha"

- Appuyez sur la touche "valeur de consigne l/ha"
- Introduisez la valeur par le clavier décimal (par ex. 260)
- Appuyez sur la touche "Entrée"

En appuyant encore une fois sur la touche "Valeur de consigne l/ha", vous pouvez contrôler la valeur introduite.

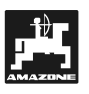

### **5.2.6 Touche "Impulsions / litre" Imp./l**

Cette touche permet d'introduire les impulsions, que le débitmètre transmet par litre au calculateur.

Il y a deux possibilités d'entrées possibles:

- 1 La valeur Impulsions/Litre est connue:
	- Appuyez sur la touche "Impulsions / Litre"
	- Introduisez la valeur par le pavé décimal
	- Appuyez sur la touche "Entrée" (=)
- 2 La valeur Impulsions / Litre est inconnue ou doit être vérifiée:
	- Remplissez la cuve d'eau et constatez le volume (peser).
	- Appuyez simultanément sur les touches "Impulsions / Litre" et "C".
	- Mettez le pulvérisateur en route à poste fixe et pulvérisez une centaine de litres (le calculateur compte les impulsions du débitmètre).
	- Déterminez le volume épandu (repeser).
	- Introduisez cette valeur par le pavé décimal.
	- Appuyez sur la touche "Entrée" (=).
	- Le calculateur a calculé lui-même la valeur "Impulsions / Litre".
- $\mathbb{Q}$  **Il convient de vérifier plusieurs fois par an, en particulier avant chaque campagne le nombre d'impulsions du débitmètre.**

## **5.2.7 Touche "Constante / Type"**

Cette touche permet d'introduire 2 fonctions. Les chiffres avant la virgule et la première position après la virgule déterminent la **constante de régulation**.

La deuxième position après la virgule détermine le **type de régulation**.

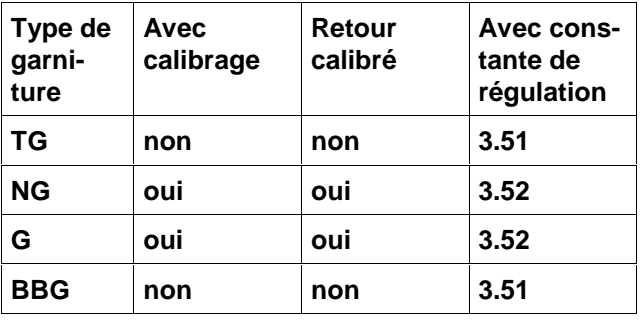

#### **5.2.7.1 Constante de régulation Const. Type**

En fonction du mode de construction et de la taille du pulvérisateur des temps de réglage différents sont nécessaire en cas d'écart par rapport à la valeur de consigne assignée.

Le calculateur calcule ce temps de réglage qui va piloter la vanne de régulation. Le temps de régulation est influencé par le biais de la constante de régulation.

- Régulation trop lente -> introduire une valeur plus importante
- Régulation trop rapide -> introduire une valeur plus petite
- $\mathbb{Q}$ **La constante de régulation est sélectionnée de façon optimale lorsque le calculateur parvient en une seule phase de régulation à proximité de la valeur de consigne et procède au réglage précis en quelques petites phases de régulation et ce en cas d'écart par rapport à la valeur de consigne.**

Le comportement de régulation se reconnaît d'une part par l'affichage l/ha et d'autre par au bruit de commutation de la platine relais, qui se trouve dans le boitier de télécommande.

ເອ

**Const. Type**

 **Les constantes de régulation possivont** Voir également 5.2.7.2. "Type de ré**gulation".**

#### **5.2.7.2** Type de régulation **Const. Type**

La deuxième position après la virgule indique au calculateur le type de régulation.

Exemple:

Constante de régulation 3.5 et type de régulation 1 (régulation électrovanne sans fonction de calibrage)

- Appuyez sur la touche "Const./Type"
- Introduisez la valeur par le pavé décimal (2.51)
- Appuyez sur la touche "Entrée" (=)

Les types de regulations suivants sont prévus (sur l'exemple la constante de régulation supposée est 3.5):

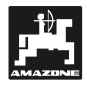

- **Régulation vanne motorisée sans fonction de calibrage de retour en cuve**
- La régulation est montée avec des électrovannes.
- Le débitmètre mesure seulement le volume appliqué par le biais de la rampe de pulvérisation, même lorsque le tronçonnement est désactivé.
- Si un ou plusieurs tronçons sont désactivés lorsque le pulvérisateur est arrêté en bout de champ, le calculateur procède à un préréglage par le biais de la vanne de régulation. Le réglage précis est réalisé après la mise en service du pulvérisateur.

(UG, garniture TG sans fonction de calibrage). (tous les types BBG).

#### • **Régulation calibrée avec mesure du retour en cuve:**

La régulation peut être montée avec des électrovannes ou des vannes motorisées. Le débitmètre mesure, lorsque le tronçonnement est désactivé, également le volume qui retourne en cuve. Le calculateur prend en compte cette donnée pour déterminer le volume appliqué.

Exemple: pulvérisateur avec 4 tronçons

Un tronçon est désactivé, seulement 3/4 du volume mesuré est enregistré (1/4 retourne en cuve). (UF, garniture G avec fonction de calibrage) (UG, garniture NG avec fonction de calibrage)

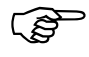

**Les vannes de garniture de calibrage doivent être réglées avec précision.**

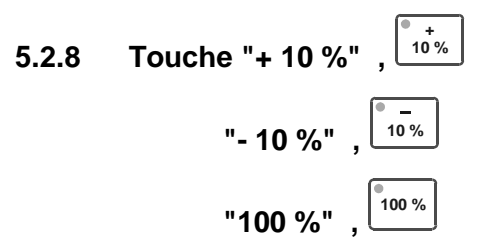

Les touches + 10 % et - 10 % permettent de modifier le débit (par ex. engrais liquide) au cours du travail, en paliers de 10 %, par rapport à la valeur de consigne.

La touche 100 % permet de commander de nouveau la valeur de consigne définie.

Les processus de régulation sont affichés par le biais des diodes lumineuses + 10 % ou - 10 %.

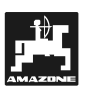

#### **5.3 Description des fonctions de touches**

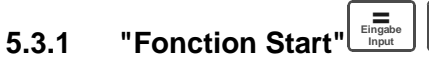

**Input C**

La fonction Start est déclenchée en appuyant simultanément sur les touches "=" et "C". C'est à dire que la mémoire de la surface, la bouillie, le temps et la distance parcourue est remise à "0". Le décompte du temps est automatiquement lancé en appuyant sur cette touche. Cette fonction doit être réalisée avant de commencer le travail.

### **5.3.2 Touche "Surface" ha**

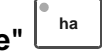

Cette touche permet d'afficher la surface qui a été traitée après appui sur la fonction Start (5.3.1). Si des tronçons sont désactivés, le système le prend automatiquement en compte. Si le pulvérisateur est déconnecté via le commutateur principal, (le témoin du commutateur principal est éteint) la mesure de la surface est interrompue.

## **5.3.3 Touche "Surface totale" ha**

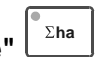

Cette touche permet de déterminer la surface totale d'une campagne. Le compteur est remis à "0" avant le début de la campagne, en appuyant simultanément sur les touches "Surface totale" et "C".

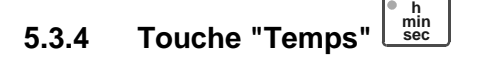

Cette touche vous permet d'afficher le temps de travail, écoulé après l'exécution de la "fonction Start" (5.3.1).

Lorsque le calculateur est éteint, l'acquisition du temps est stoppée. Elle est automatiquement relancée dès que le calculateur est démarré.

L'horloge peut également être stoppée pendant le processus de travail. Appuyez sur la touche "Temps", puis stoppez l'horloge en appuyant encore une fois sur cette touche. Start se fait en appuyant ensuite encore une fois sur la touche "Temps".

**5.3.5 Touche "Distance parcourue" km/h**

Cette touche permet d'afficher la distance parcourue après l'exécution de la "fonction Start" (5.3.1).

## **5.3.6 Touche "bouillie l/min" l/min**

Cette touche permet d'afficher le débit en l/min.

## **5.3.7 Touche " bouillie l/ha" l/ha km/h**

Cette fonction est affichée au cours du processus de travail. Il est possible de lire la vitesse et le débit instantané en l/ha. Le processus de travail peut ainsi être surveillé.

## **5.3.8 Touche " bouillie l" <sup>l</sup>**

La fonction Start (5.3.1) permet de remettre ce compteur à "0", également le compteur pour la surface. Une fois le travail terminé, il est ainsi possible de lire la surface traitée et le volume de bouillie appliqué sur cette surface.

## **5.3.9 Touche "Total-l" <sup>l</sup>**

Ce compteur est disponible. Le compteur est remis à "0" en appuyant simultanément sur la touche "C".

Ce compteur permet par ex. de surveiller le niveau dans la cuve. Le compteur est remis à "0" après le remplissage. Le volume de bouillie pulvérisé peut être lu au cours du travail.

## **5.3.10 Touche "Rendement - ha/h" ha/h**

Cette touche vous permet de visualiser le rendement moyen par heure.

#### **5.4 Utilisation**

Une fois les paramètres machine introduits (5.2.1 – 5.2.7), il suffit d'activer la fonction Start (5.3.1) avant le début du travail. N'importe quelle valeur peut être appelée au cours du travail. Les 4 opérations mathématiques peuvent également être réalisées au cours du travail.

L'automatisme assure un dosage précis. Il faut vérifier que la pression, concernant la formation des gouttes pour le type de buses utilisé, est respectée.

- **PED** Au moment de la mise en service et<br>de l'arrêt du pulvérisateur, il est pré**férable, dans la mesure du possible, d'avancer à la même vitesse, pour éviter un bref sur ou sous dosage après la mise en service du pulvérisateur.**
- **125 Si la régulation doit se faire manuel**commutateur **nuel/Automatique" du boîtier de commande doit être placé sur "Manuel". Le débit peut être modulé en utilisant les touches +/-.**

Toutes les valeurs peuvent être appelées une fois le processus de travail terminé. Un nouveau processus de travail commence avec la "fonction Start" (5.3.1).

**PED Avant la première mise en service, remplissez le pulvérisateur d'eau (sans bouillie). Mettez le pulvérisateur en service. Vérifiez ensuite les valeurs mesurées et les valeurs affichées.**

### **6. Maintenance**

#### **6.1 Calculateur**

Le calculateur ne nécessite aucun entretien. Il est doté en interne d'une sécurité électronique. Pour l'hivernage il doit être remisé dans une pièce tempérée.

### **6.2 Débitmètre**

Après chaque utilisation, rincez le débitmètre avec de l'eau. Après chaque campagne, vérifiez le fonctionnement de la turbine et la remplacer si nécessaire. Réalisez le processus d'étalonnage avant chaque campagne (voir 5.2.6.).

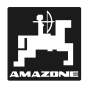

## **7. Défaillances / Solutions**

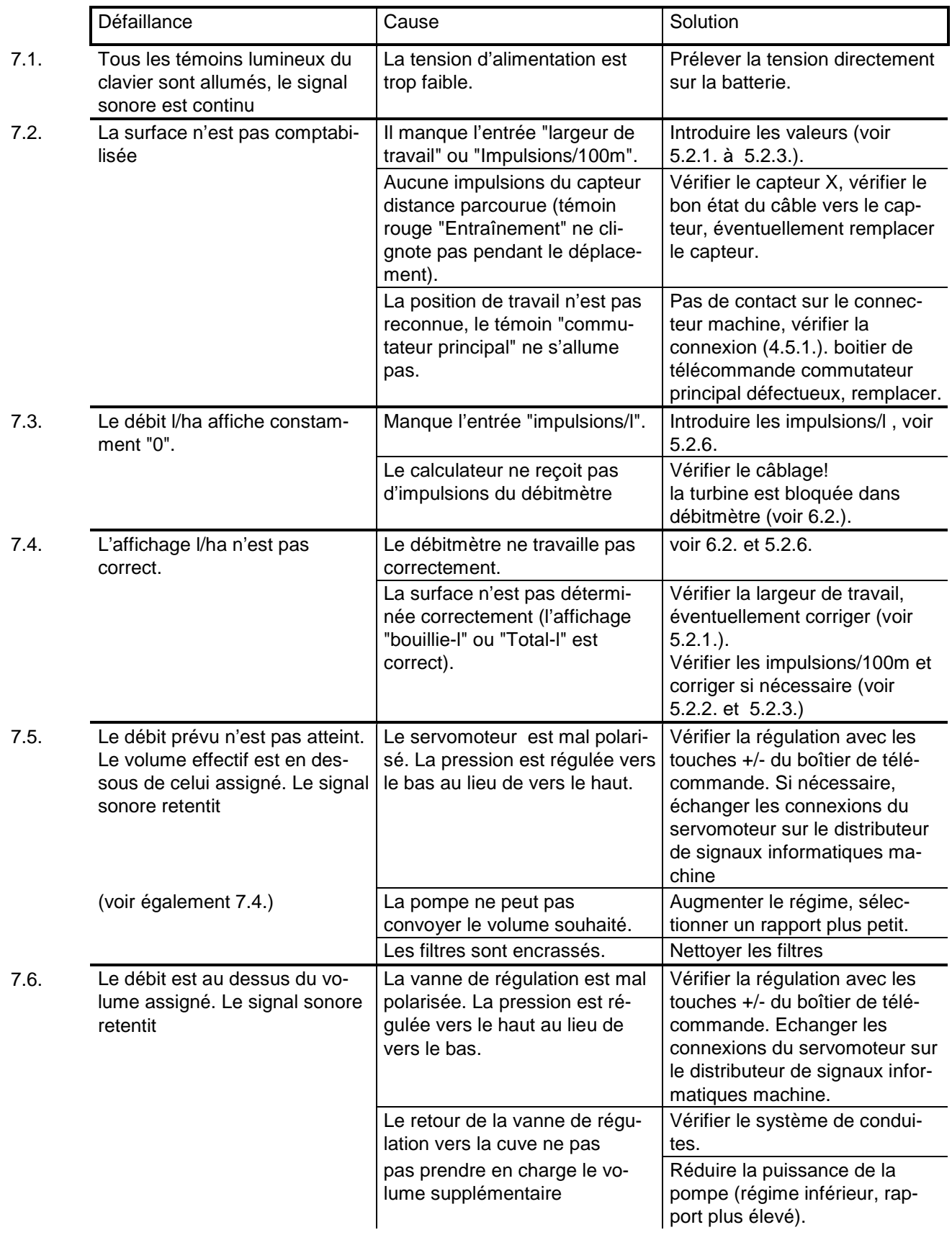

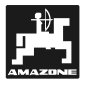

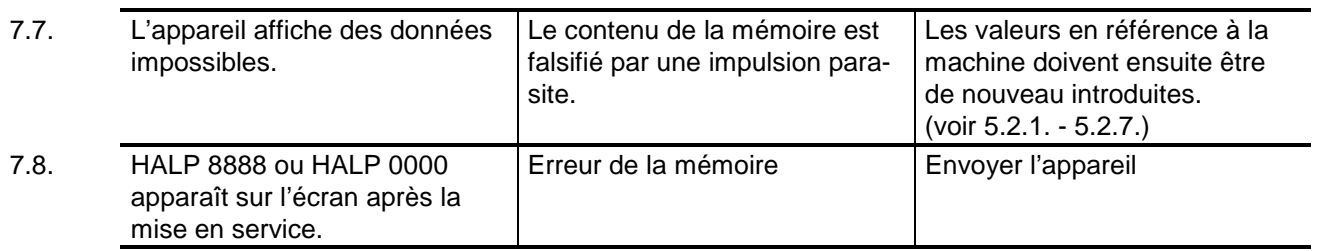

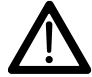

 **Nous déclinons toute responsabilité en cas de dommages résultant d'erreurs de dosage**

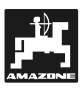

## **8. Paramètres machine déterminés**

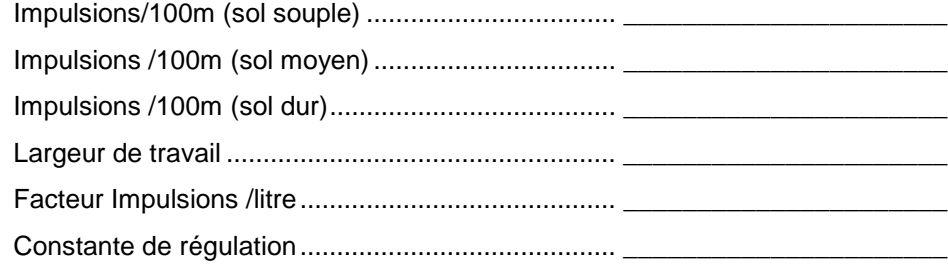

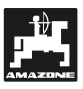

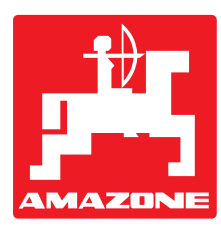

# **AMAZONEN-WERKE**

## H. DREYER GmbH & Co. KG

Postfach 51 D-49202 Hasbergen-Gaste

Germany

Tel.: ++49 (0) 54 05 50 1-0 Telefax: ++49 (0) 54 05 50 11 47 e-mail: amazone@amazone.de<br>http:// www.amazone.de www.amazone.de

Filiales: D-27794 Hude • D-04249 Leipzig • F-57602 Forbach Filiales en Angleterre et en France

Constructeur d'épandeurs d'engrais, semoirs à grains, pulvérisateurs, herses alternatives, herses rotatives, cultimix, trémie de transport, silos à grains, matériels espaces verts et voirie